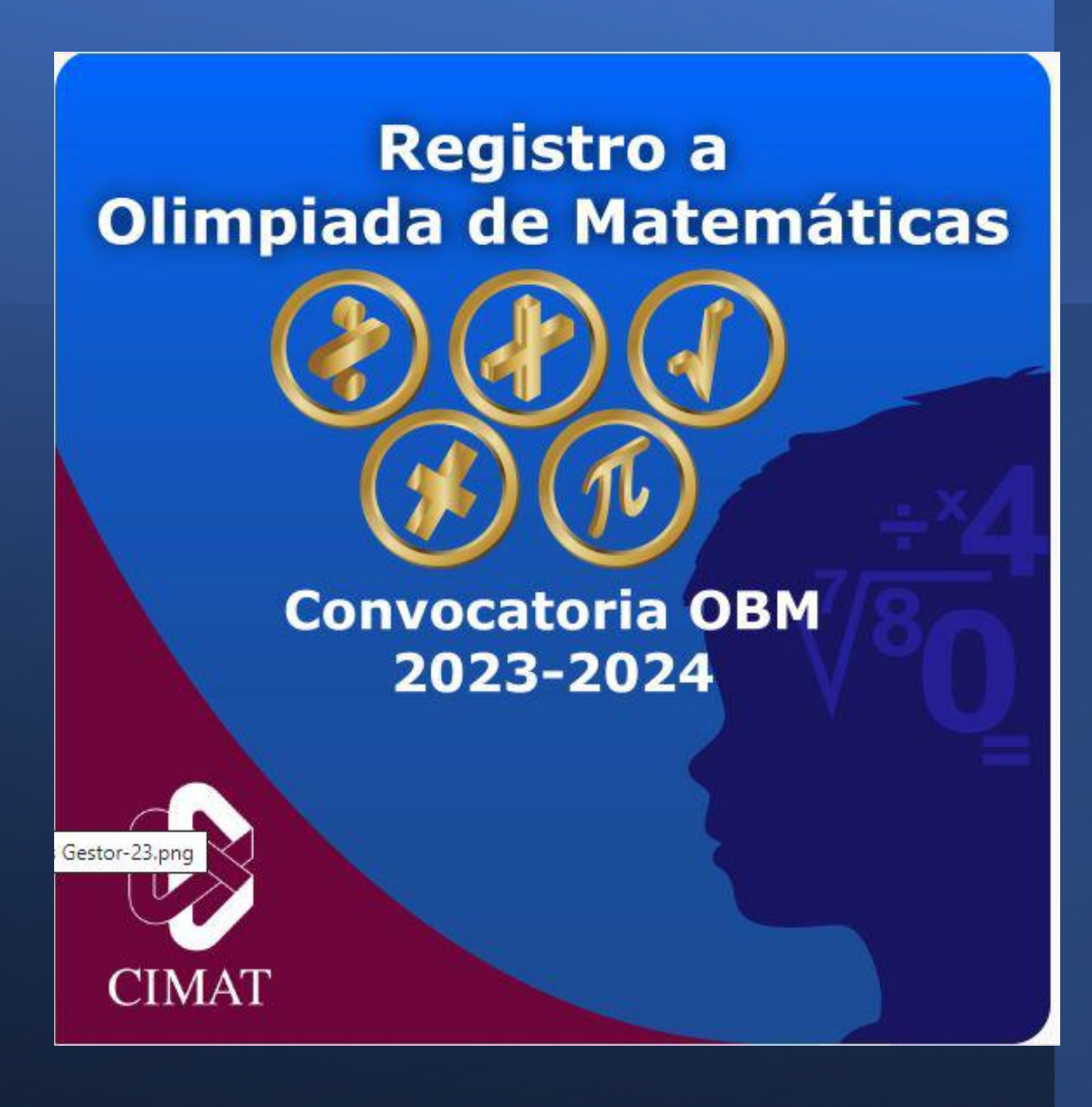

## Etapas de los exámenes

a) PRIMERA ETAPA Sábado 14 de octubre de 2023 de 10:00 a 13:00 hrs., modalidad virtual.

b) SEGUNDA ETAPA Sábado 11 de noviembre de 2023, de 10:00 a 13:00 hrs., modalidad virtual.

#### c) TERCERA ETAPA

Sábado 2 de diciembre de 2023, de 10:00 a 12:00 hrs., modalidad presencial. De esta etapa se seleccionará a quienes pasen a los selectivos finales.

Fecha límite de inscripción al proceso selectivo Martes 10 de octubre 23:59 horas

# Guía de ingreso

# Portal de Servicios **SEG**

#### Docente o padre de familia:

Para realizar el registro de estudiantes al proceso selectivo para la Olimpiada de Matemáticas, primero deberás obtener acceso al **portal de registro**, para ello, realiza los siguientes pasos:

• Ingresa a la siguiente liga:

https://gestorservicios.seg.guanajuato.gob.mx/login

- Da clic en "Crear cuenta"
- Ingresa tu CURP, teléfono y correo personal (datos de la persona que registra)
- Solicita tu código de verificación
- Al correo que registraste se te enviará una clave de acceso con la que podrás ingresar a la plataforma

Una vez dentro del portal "Gestor de servicios":

- Da clic en el ícono de Olimpiada Básica de Matemáticas Convocatoria OBM 2023-2024 y sigue las instrucciones para realizar el registro de los estudiantes
- Puedes realizar el registro de varios estudiantes, solo recuerda que por cada registro/estudiante deberás obtener un folio
- En este registro se debe ingresar la información de los estudiantes, el correo que se identifique aquí es a donde se enviará la información de las evaluaciones (puede ser correo personal o institucional), el teléfono debe ser del padre de familia o tutor.
- Si un estudiante ya fue registrado, el sistema no permitirá realizar un nuevo registro con su CURP. Solo se permite un registro por estudiante.

# Guía paso a paso

## 1. Da clic en "Crear cuenta"

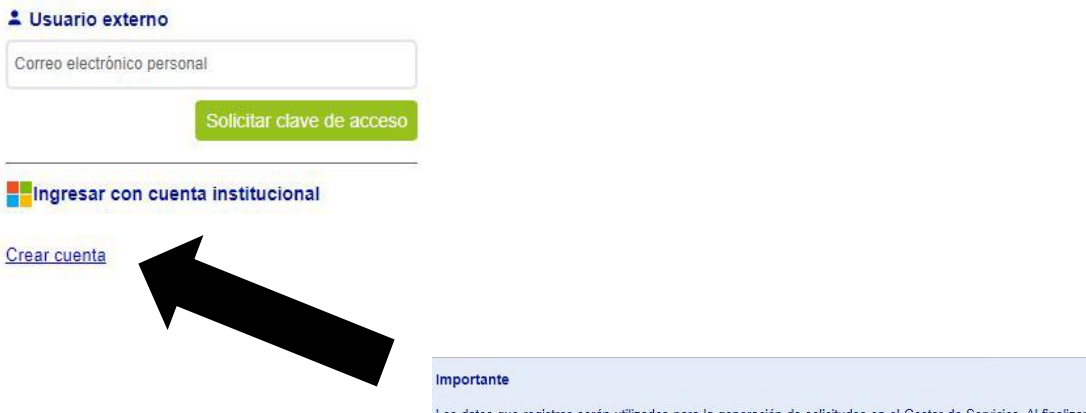

Los datos que registres serán utilizados para la generación de solicitudes en el Gestor de Servicios. Al finalizar el proceso no podrás realizar modificaciones, por lo que te recomendamos lo siguiente:

· Escribir correctamente tu CURP.

· El correo especificado no podrá ser modificado, asegúrate que sea una cuenta personal a la que siempre tengas acceso ya que ahí recibirás las notificaciones relacionadas a tus solicitudes.

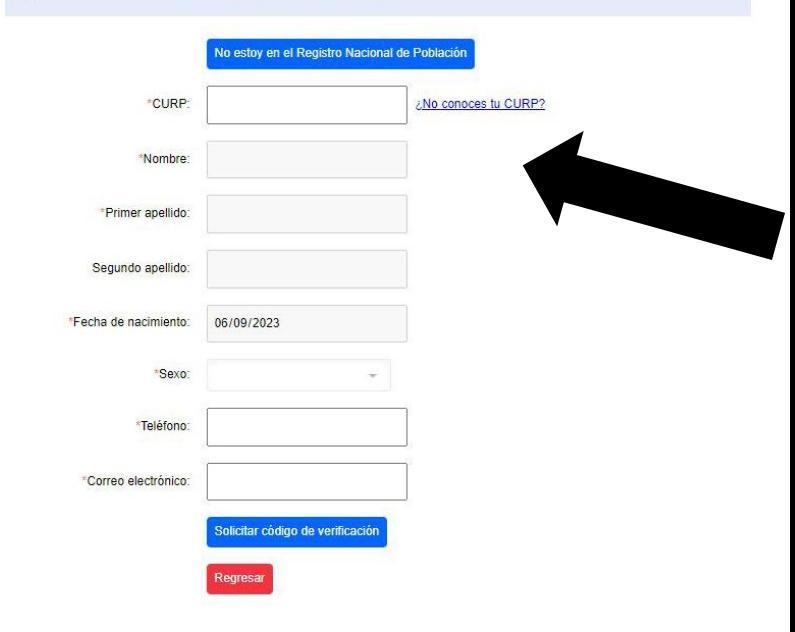

## 2. Ingresa tu CURP, teléfono y correo (datos de la persona que registra)

## 3. Solicita tu código de verificación

\* Al correo que registraste se te enviará una clave de acceso con la que podrás ingresar a la plataforma

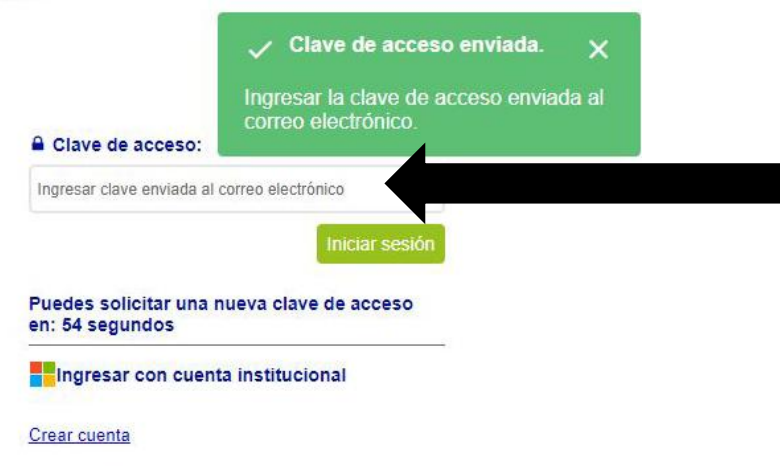

Una vez dentro de la plataforma "Gestor de servicios":

- Da clic en el ícono de Olimpiada Básica de Matemáticas - Convocatoria OBM 2023-2024 y sigue las instrucciones para realizar el registro de los estudiantes
- Puedes realizar el registro de varios estudiantes, solo recuerda que por cada registro deberás obtener un folio
- En este registro se debe ingresar la información de los estudiantes, el correo que se identifique aquí es a donde se enviará la información de las evaluaciones.

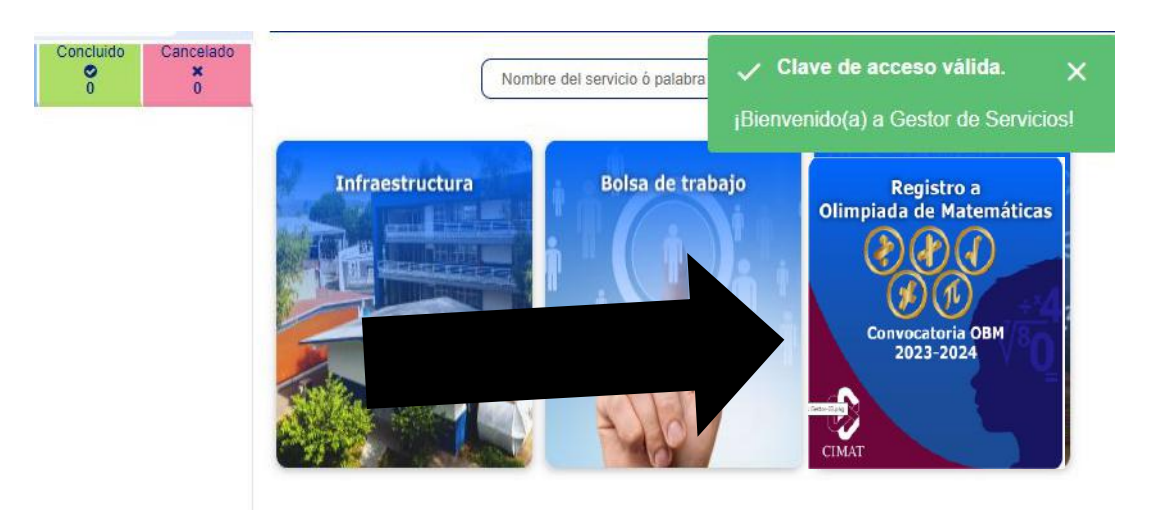

#### Aquí te muestra una pequeña guía de inscripción

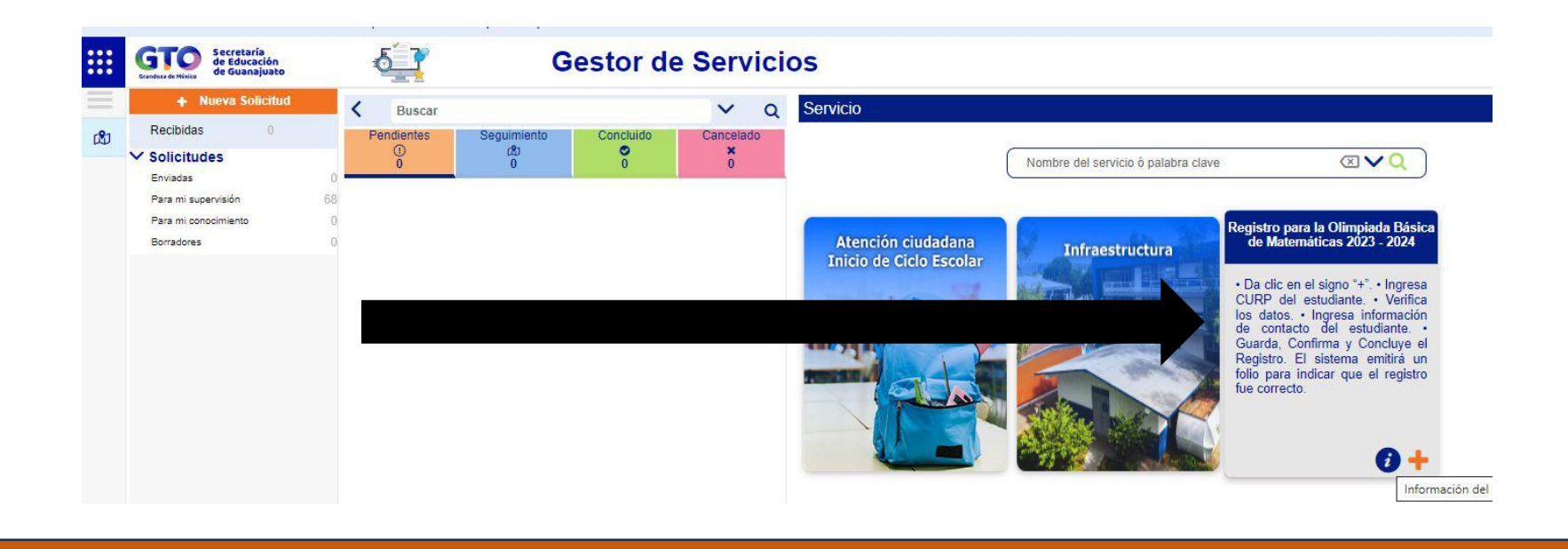

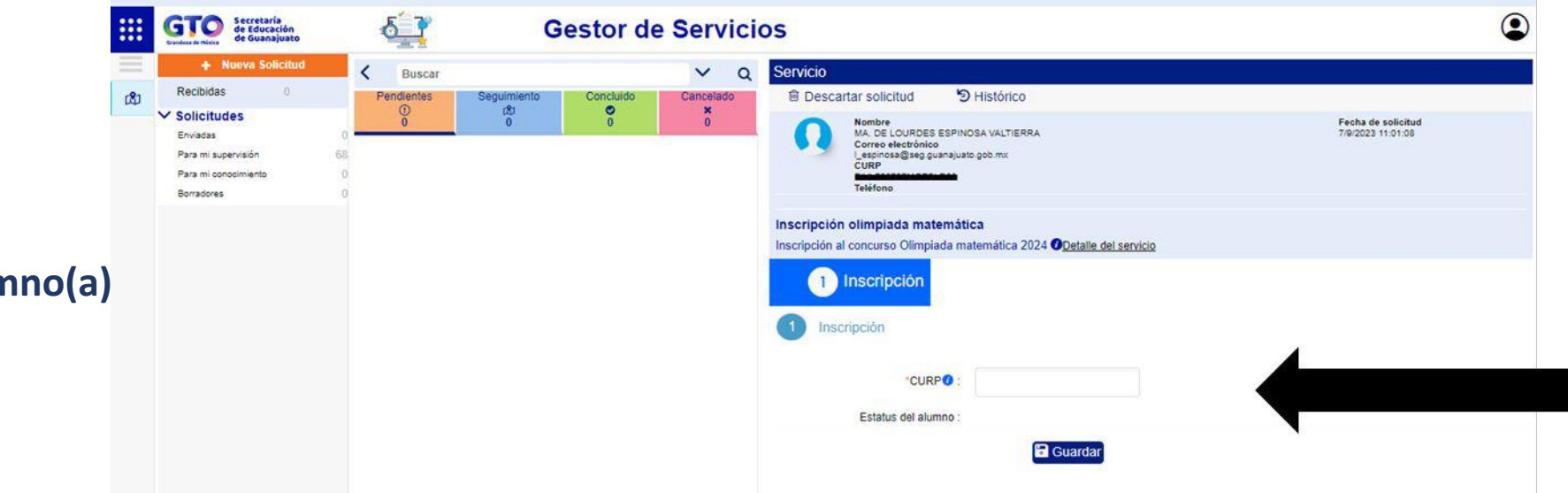

Para iniciar la inscripción deberás capturar la CURP correcta del alumno(a) (a 18 dígitos)

Si ingresaste correctamente el CURP aparecerán los datos del alumno, además, deberás ingresar el teléfono, correo electrónico y confirmar el correo electrónico

En este registro se debe ingresar la información de los estudiantes, el correo que se identifique aquí es a donde se enviará la información de las evaluaciones (puede ser personal o institucional), el número telefónico debe ser del padre de familia o tutor.

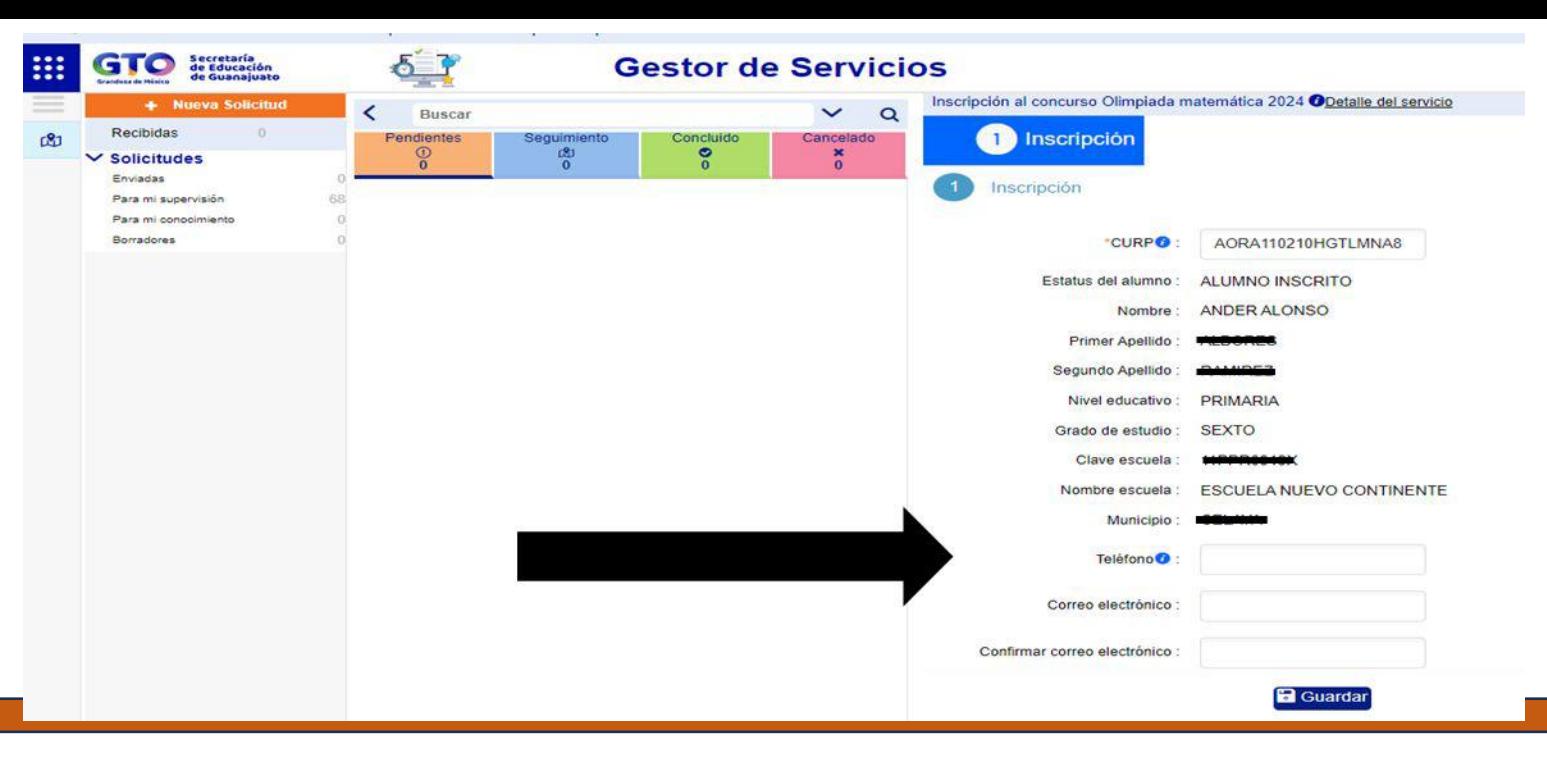

En este apartado deberás enviar la solicitud o editar algún dato si deseas.

Al enviar la solicitud el registró quedará concluido y no podrá modificarse.

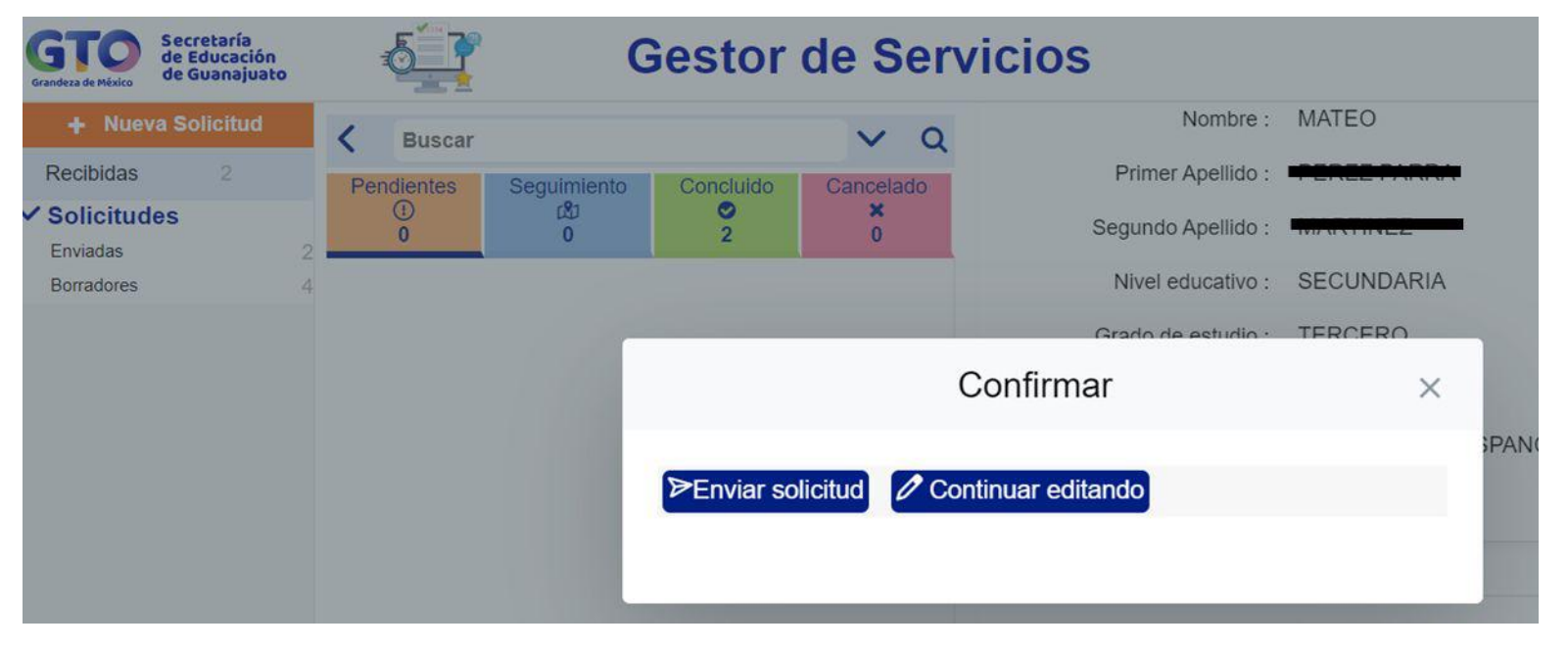

#### Después de enviar la solicitud te aparecerá una pantalla con el folio del registro

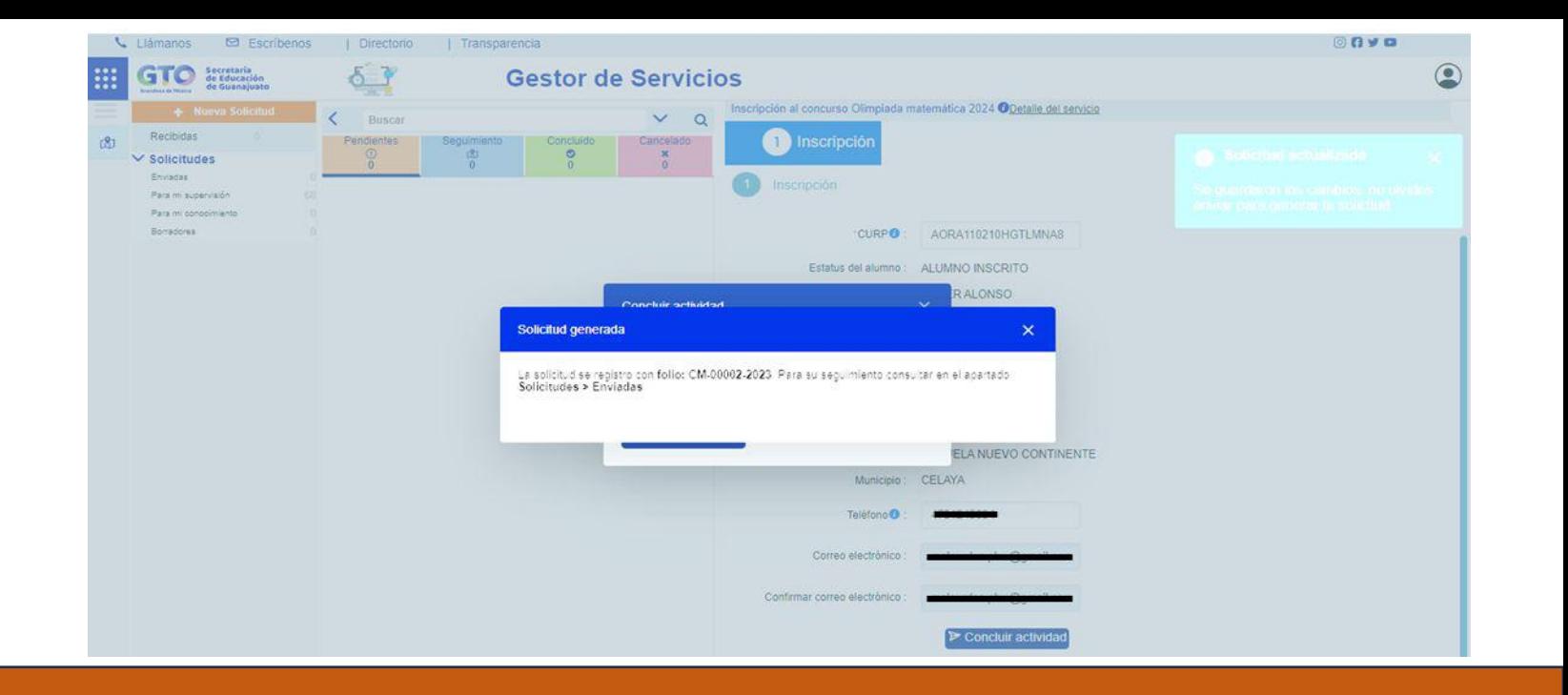

Al cerrar esta ventana de solicitud generada, aparecerán los datos del alumno registrado

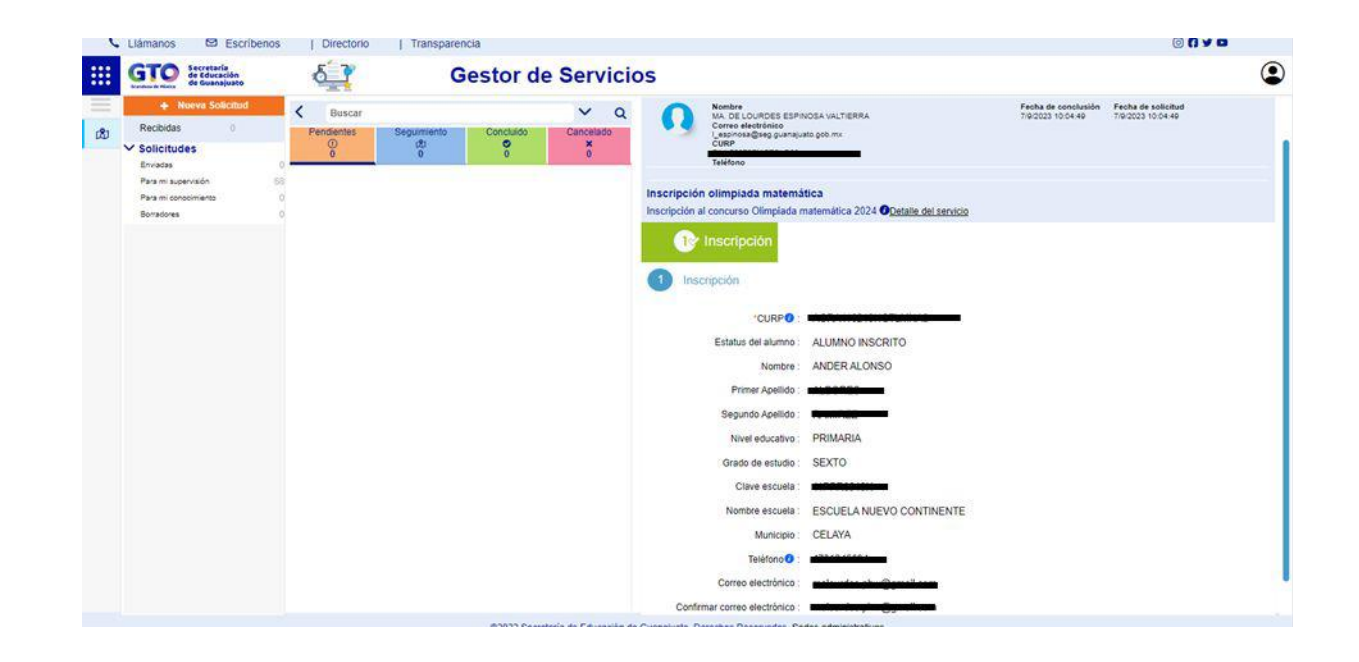

Finalmente, en el correo que capturaste te llegará un correo con el folio del registro de la solicitud

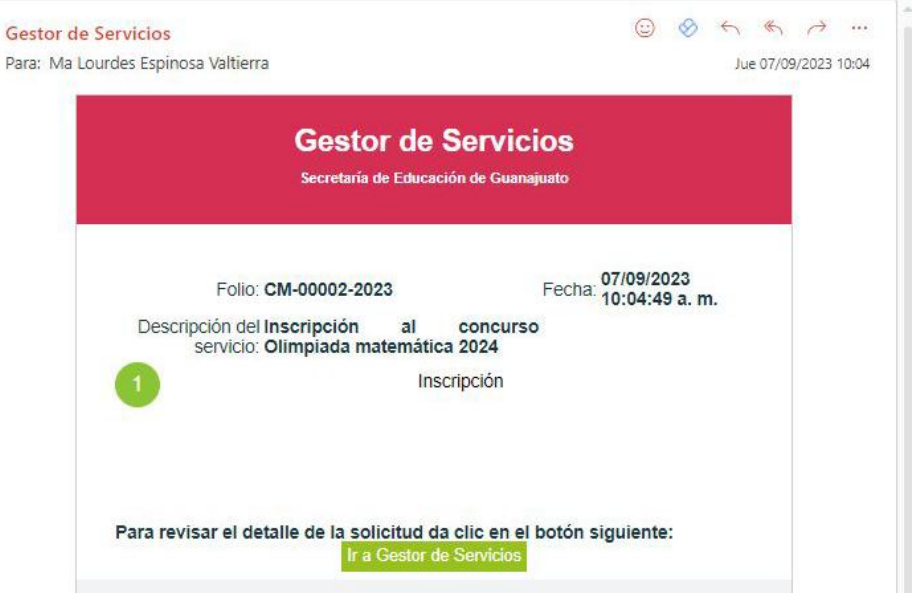

GS

Dara

Puedes realizar el registro de varios estudiantes, solo recuerda que por cada registro deberás obtener un folio

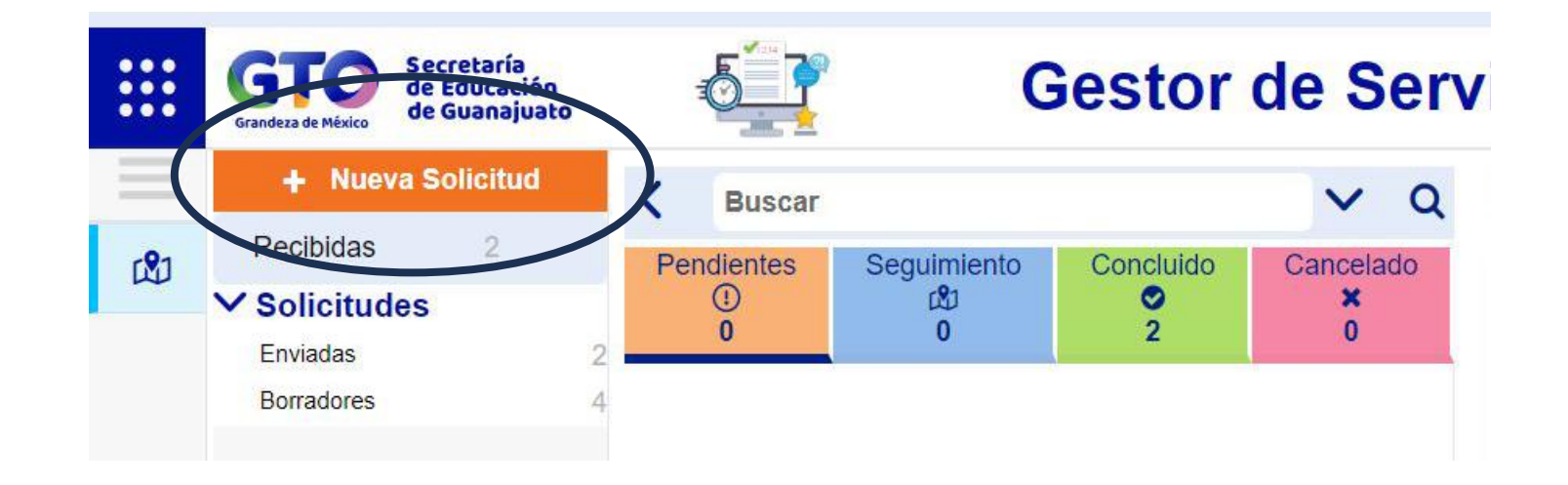

### Un estudiante solo se puede registrar una vez

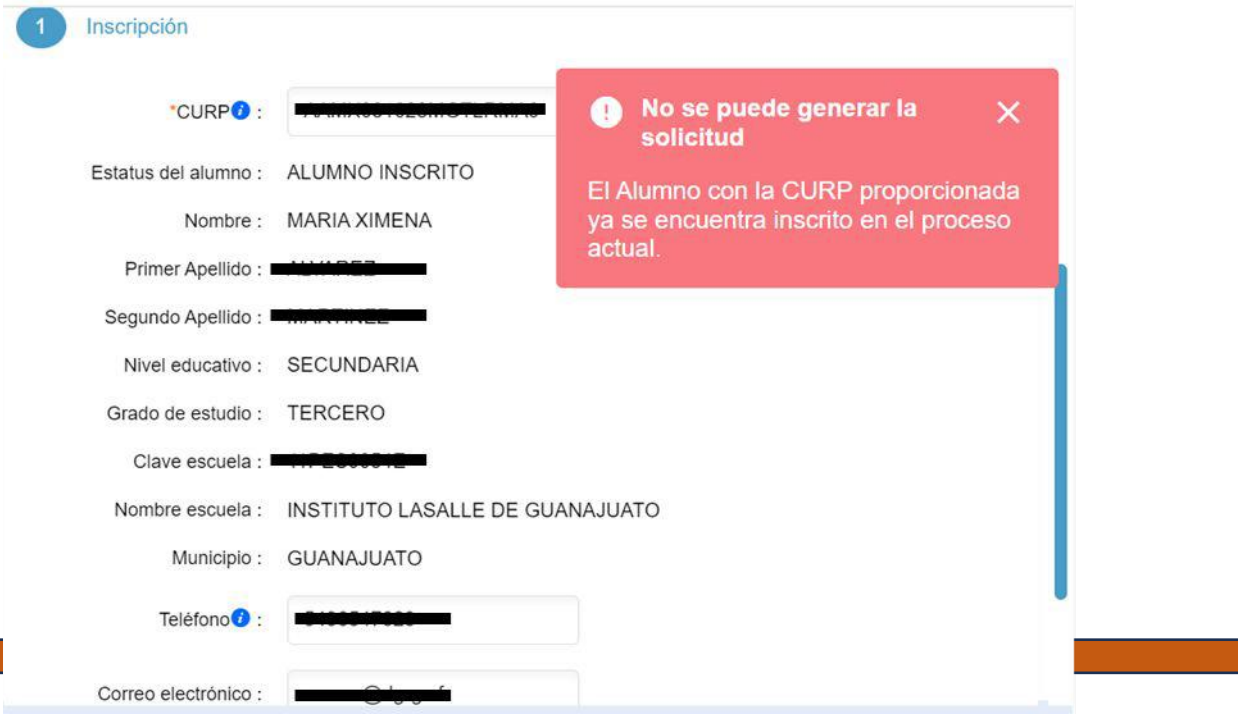

# **Convocatoria OBM** 2023-2024 Gracias